## **WG-232-109QC** 上位机调试软件使用手册

- 一、各界面详细介绍
	- 1、下载我们提供的软件文档后,双击 WG-232-109QC 上位机调试软件, 进入如下界面:

出厂默认通信波特率 **9600** 如何查看自己电脑的串口号? 点击我的电脑**—**设备管理器**---**端口,就会显示 **COMx.** 由于我电脑显示 COM10, 所以下面就输入 10.

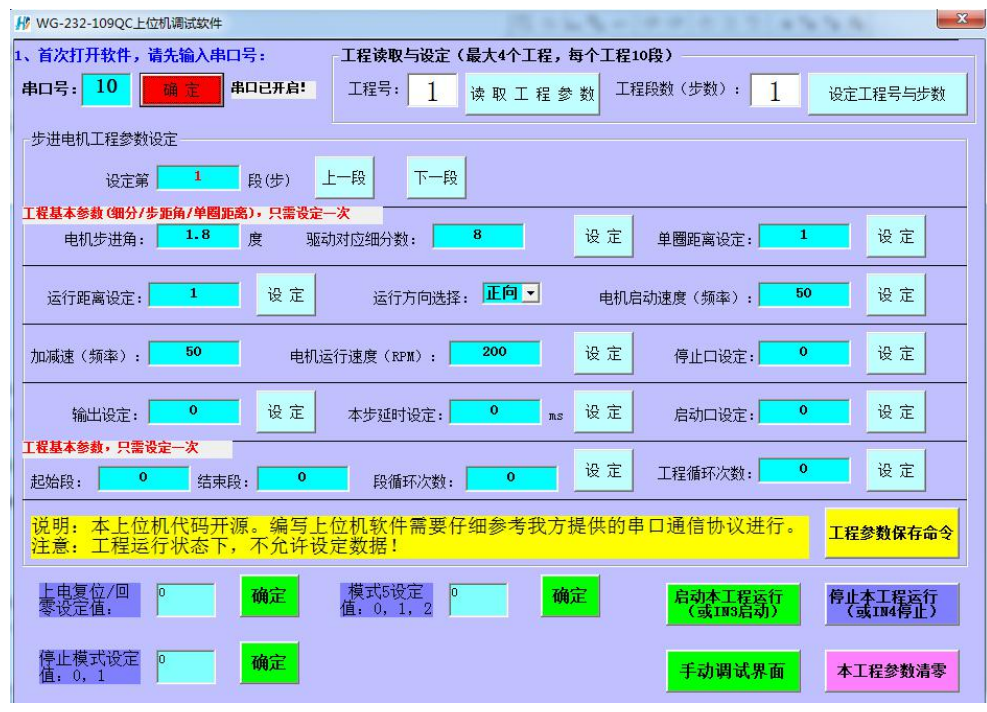

(修改了里面的参数,需要点击**"**设定**"**按钮)

## **2**、如何判断软件和控制器是否通信成功?

- 1、 首先一定要确定拨码开关 SW1 为 ON。否则肯定通信不上。
- 2、打开次软件,点击一次串口号旁边的的"确定"按钮,然后点击 "读取工程参数"按钮,若按钮颜色一直为红色,说明没通信上。 若按钮颜色由红色变回灰绿色,说明通信通信成功。

## **3**、参数说明:

工程号: 出厂默认为 1, 可以设为 1-4

工程**(**总**)**步数:最大可设为 10。出厂默认为 **1**。

设定第 XX 步的参数: xx 为 1 表示第 1 步参数, xx 为 2 表示第 2 步参数 .... 步距角:电机固有参数。默认设置 1.8。

细分:细分越大,电机运行越平滑。通过这个参数就可以知道电机转 1 圈需要的脉冲个数。默认设为 8 细分,就是 1600 个脉冲 1 圈。其 他细分情况下,以此类推。驱动器是多少细分,软件上就设为多少。

单圈距离:电机转 1 圈对应移动的距离。

比如单圈距离 **360**,运行距离为 **90**,即转四分之一圈**.**单位就是度数 比如单圈距离 **1600**,运行距离 **1600**,即转一圈。单位就是脉冲个数 比如单圈距离 **1**,运行距离 **5**,即转 **5** 圈。单位就是圈数

比如单圈距离 **5(1605** 丝杆**)**,运行距离 **10**,即转 **2** 圈。单位就是 **mm** 运行距离: 即工程本步电机运行的距离。默认为1

运行距离除以单圈距离,就是电机实际运行的圈数。

运行方向: 即工程本步运行的方向。(0 为正转, 1 为反转)

启动频率: 由静止突然启动并讲入不失步的正常运行所容许的最高频率。 单位 HZ, 默认设置 50HZ。

加减频率: 从启动速度慢慢加速到运行速度的一个频率; 单位 HZ, 默认设置 50HZ。

运行速度: 即工程本步电机运行的速度, 单位转/每分钟。默认为 200 停止口设定:可设为 0—5, **0** 表示无设置;

比如设为 1 表 IN1 信号控制本步停止; 2 表示 IN2 信号控制本步停止; 输出设定:即本步是否输出一个信号,可用来控制电磁阀等。

(**0** 表示无设置;1 表示 oc1 开,2 表示 oc2 开;3 表示 oc3 开; 4 表示全部开; 5 表示 oc1 关, 6 表示 oc2 关; 7 表示 oc3 关; 8 表示 全部关;

运行完延时: 即工程本步运行完的延时时间,单位是毫秒。默认为 0 启动口设定:可设为 0—5, **0** 表示无设置;

比如设为 1 表示 IN1 信号控制本步启动; 2 表示 IN2 信号控制本步启动; **(**若本步有设定,则会一直等待此信号有效后,才运行下一步动作!**)**

## 第 **xx** 步到第 **yy** 步循环 **zz** 次:相当于跳转功能。

**xx yy** 必须小于等于当前步号,**xx** 必须小于等于 **yy** 比如在第 7 步的时候设定为从第 3 步到第 5 步循环 1 次, 那么动作为运行完第 7 步之后会跳转到第 3 步, 然后第 4, 第 5 步, 然后再运行第 8 步, 直到本工程最后 1 步结束。

工程循环次数:也就是第 **1** 步到最后 **1** 步循环动作的次数。 默认为 0,无循环。若为 1,则运行完 1 次后再循环运行 1 次。 若循环次数为 **255**,则工程无限循环。

启动工程:点击后,启动工程运行。按设定的步骤顺序执行动作。 **IN3** 信号可以外部启动工程。

停止工程:点击后,停止工程运行。**IN4** 信号也可以外部停止工程。 本工程参数清零:将工程参数清除为 0.

上电复位设定: 0 不使能, 1 使能。若设为 1, 则上电后电机会一直反转。 直到感应到 IN5 的信号才停止。IN5 可以接一个原点传感器。

模式 **5** 运行方式设定:0 表示正反点动;1 表示正反触发; 2 表示正反按距离。

停止模式设定:0 表示电机缓慢停止;1 表示电机立刻停止。

4、点击"手动调试界面"按钮,进入如下界面:

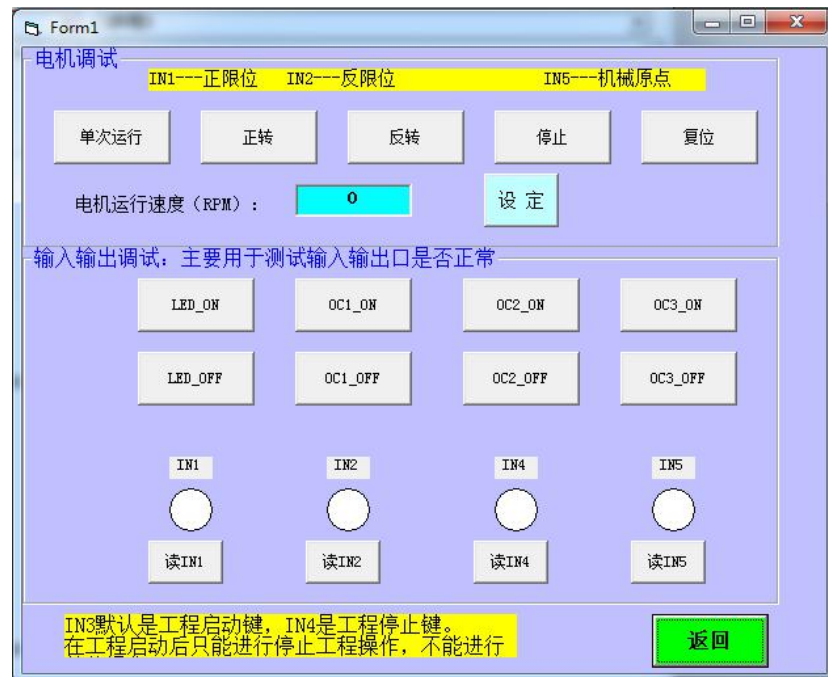

使用以下几条命令控制,可以实现单步控制电机的功能。 默认 **IN1**——正限位 **IN2**——反限位

单次运行:电机按工程第 1 步设定的速度、距离、方向运行。

正转:点击后,电机一直正转。

反转:点击后,电机一直反转。

停止:点击后,电机立刻停止。

复位**(**即回零**)**:点击后,电机一直反转。直到碰到了机械零点信号 IN5 才 停止电机。机械零点信号可以接一个光电开关或接近开关。

读取输入信号和输出测试功能: 输入信号有效时,点击对应读取按钮后, 界面中圆圈会变为红色。无效时为白色。